## **T61 Setup Poster** 42W9591 3/2/2007

Size: 11x14 inches

Color: 2 color job =  $\blacksquare$  Process Black (This plate mu **Process Magenta (This plate** 

Font: IBM Fonts and Helvetica Neue Family Material : 100 gsm gloss art paper (Use 100% recycled Blue line shows die-cut. DO NOT PRINT. Please change the barcode No.

Please change the country name if the poster is printe

# **ThinkPad.**

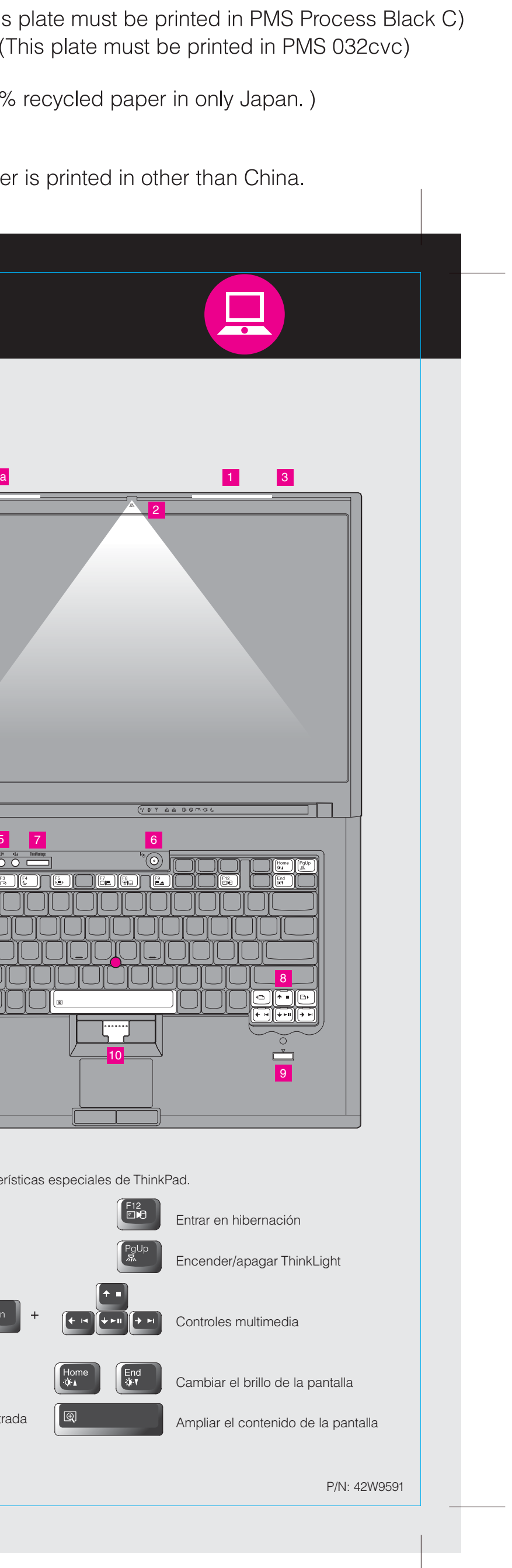

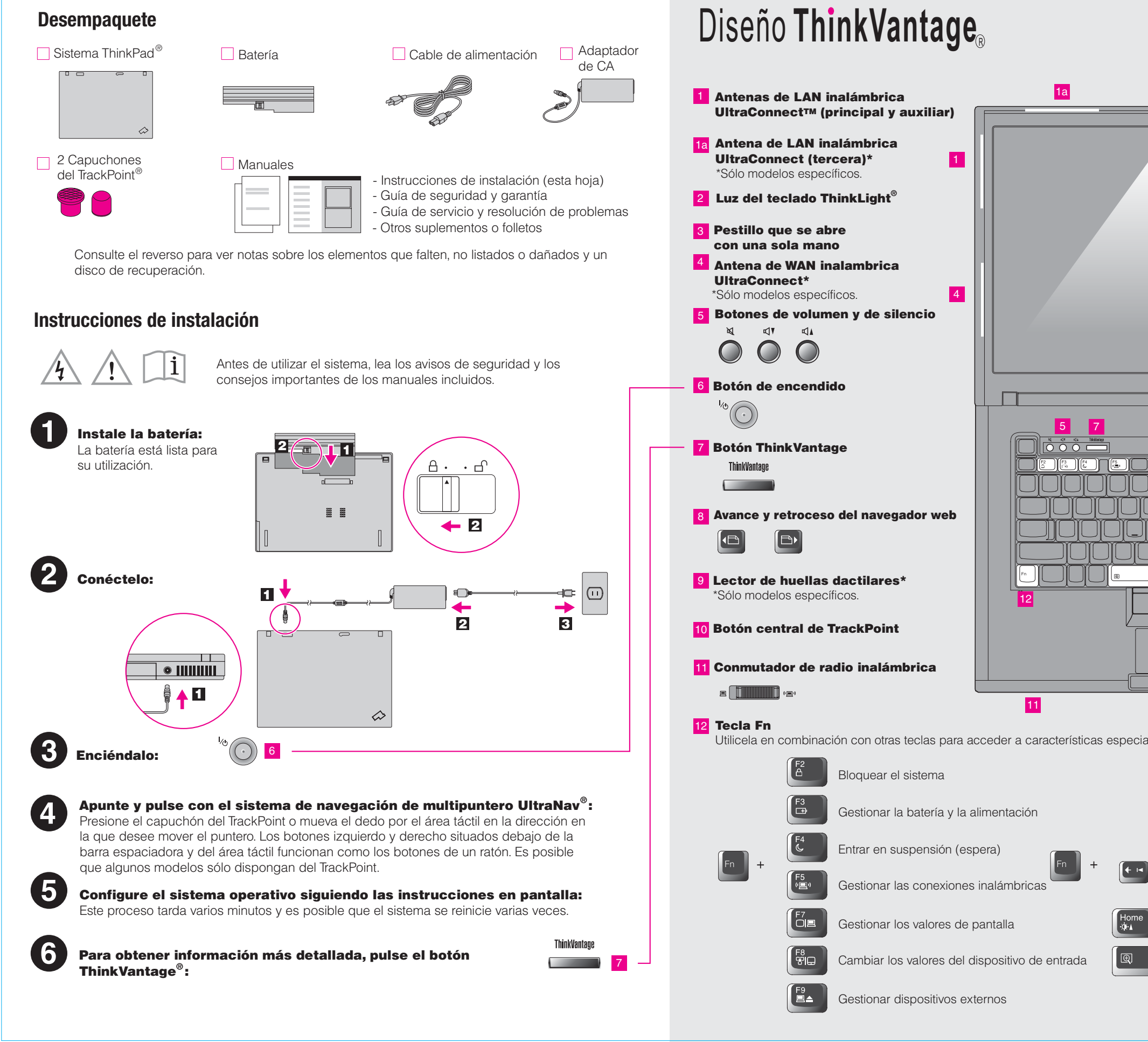

# **T61 Setup Poster** 42W95913/2/2007

Size: 11x14 inches

Color: 2 color job =  $\blacksquare$  Process Black (This plate must be printed in PMS Process Black C)

Font: IBM Fonts and Helvetica Neue Family Material: 100 gsm gloss art paper (Use 100% recycled paper in only Japan.) Blue line shows die-cut. DO NOT PRINT. Please change the barcode No.

### Productivity Center

### Access ConnectionsTM

## System Update

Lenovo Access Connections**ThinkPad TrackPoint ThinkVantage** ThinkLight UltraConnect UltraNavRescue and Recovery System Migration Assistant

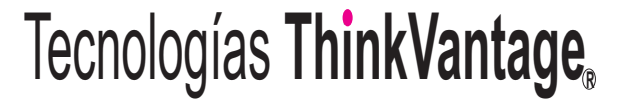

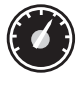

#### Client Security Solution (sólo modelos específicos)

Esta combinación exclusiva de hardware y software le ayuda a proteger los datos, incluyendo información vital de seguridad, tal como contraseñas, claves de cifrado y credenciales electrónicas, al mismo tiempo que le ayuda frente al acceso no autorizado a los datos.

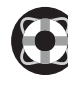

#### **Rescue and Recovery™**

Para buscar información detallada acerca del sistema ThinkPad, abra la Ayuda de Access o consulte los manuales Guía de seguridad y garantía o Guía de servicio y de resolución de problemas .

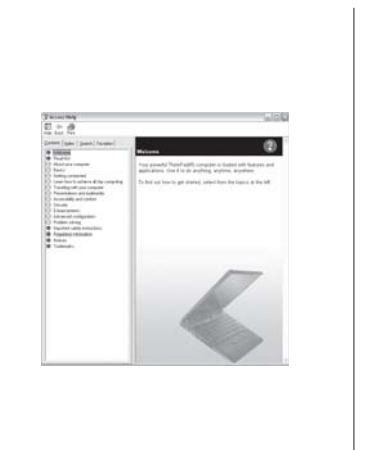

Rescue and Recovery incluye un conjunto de herramientas de recuperación para ayudarle a diagnosticar, obtener ayuda y recuperar el sistema rápidamente después de fallos, incluso si el sistema operativo principal no se arranca y no puede ponerse en contacto con el equipo de soporte.

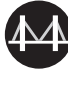

 $\mathbf{A}$ 

#### **System Migration Assistant™**

System Migration Assistant le ayuda a ponerse en funcionamiento migrando de forma rápida y precisa los valores al nuevo sistema.

System Update descarga software, controladores y BIOS nuevos de Lenovo, disponibles para el sistema ThinkPad.

**Utilización de la Ayuda de Access (manual en linea) y de los manuales incluidos**

Copyright Lenovo 2007. Reservados todos los derechos.

Para obtener más información, pulse el botón ThinkVantage:

ThinkVantage

**Contract Contract** 

problemas.

- 
- 
- 

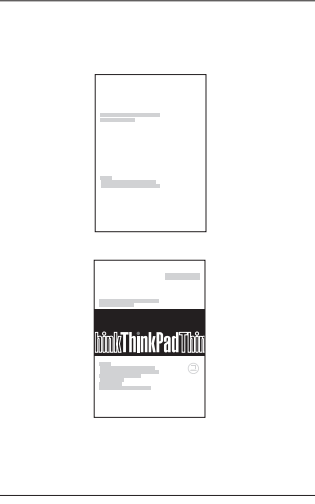

# Process Magenta (This plate must be printed in PMS 032cvc) Please change the country name if the poster is printed in other than China. Ayuda de Access Ayuda de Access es un completo manual en línea que proporciona respuestas a la mayoría de las preguntas sobre el sistema, le ayuda a configurar características y herramientas instaladas y a solucionar Para abrir la Ayuda de Access, haga una de las acciones siguientes: - Pulse el botón ThinkVantage. En Enlaces rápidos en ThinkVantage Productivity Center, pulse "Ayuda de Access en el sistema". - Pulse Inicio, mueva el puntero a Todos los programas y, <sup>a</sup> continuación, <sup>a</sup> ThinkVantage. Pulse Ayuda de Access. Guía de seguridad y garantía - Información de seguridad importante - Información de garantía Guía de servicio y de resolución de problemas - Introducción a otras fuentes de información - Consejos importantes para el cuidado del sistema - Diagnóstico y resolución de problemas - Opciones de recuperación - Ayuda y servicio técnico - Información de garantía para el sistema 3) Todo lo necesario para recuperar los archivos y las aplicaciones instalados en fábrica se encuentra en el disco duro, eliminando la necesidad de un disco de recuperación. Para obtener mas información, consulte "Opciones Los términos siguientes son marcas registradas de Lenovo en Estados Unidos y!o en otros países Printed in China For Barcode Position Only

- 
- 
- 
- 
- 

\* Notas adicionales sobre el desempaquetado:

- 1) Es posible que algunos modelos contengan elementos no listados.
- 2) Si algún elemento falta o está dañado póngase en contacto con el lugar de compra.
- de recuperación" en la Guía de servicio y de resolución de problemas.

Productivity Center le guía a una gran cantidad de información y herramientas para ayudarle a configurar, entender, mantener y mejorar el sistema ThinkPad.

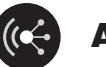

Access Connections le permite conmutar sin ningún problema entre entornos de conexión mediante cable y entornos inalámbricos al mismo tiempo que gestiona automáticamente los valores de seguridad, impresoras, página de inicio y otros valores específicos de la ubicación.

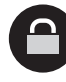